**Peter Kos / 9/13/22**

# LLDB + Chisel

*debug your apps, but better this time*

# (again)

## Debugging *<sup>+</sup>* LLDB *<sup>+</sup>* Chisel

# Debugging

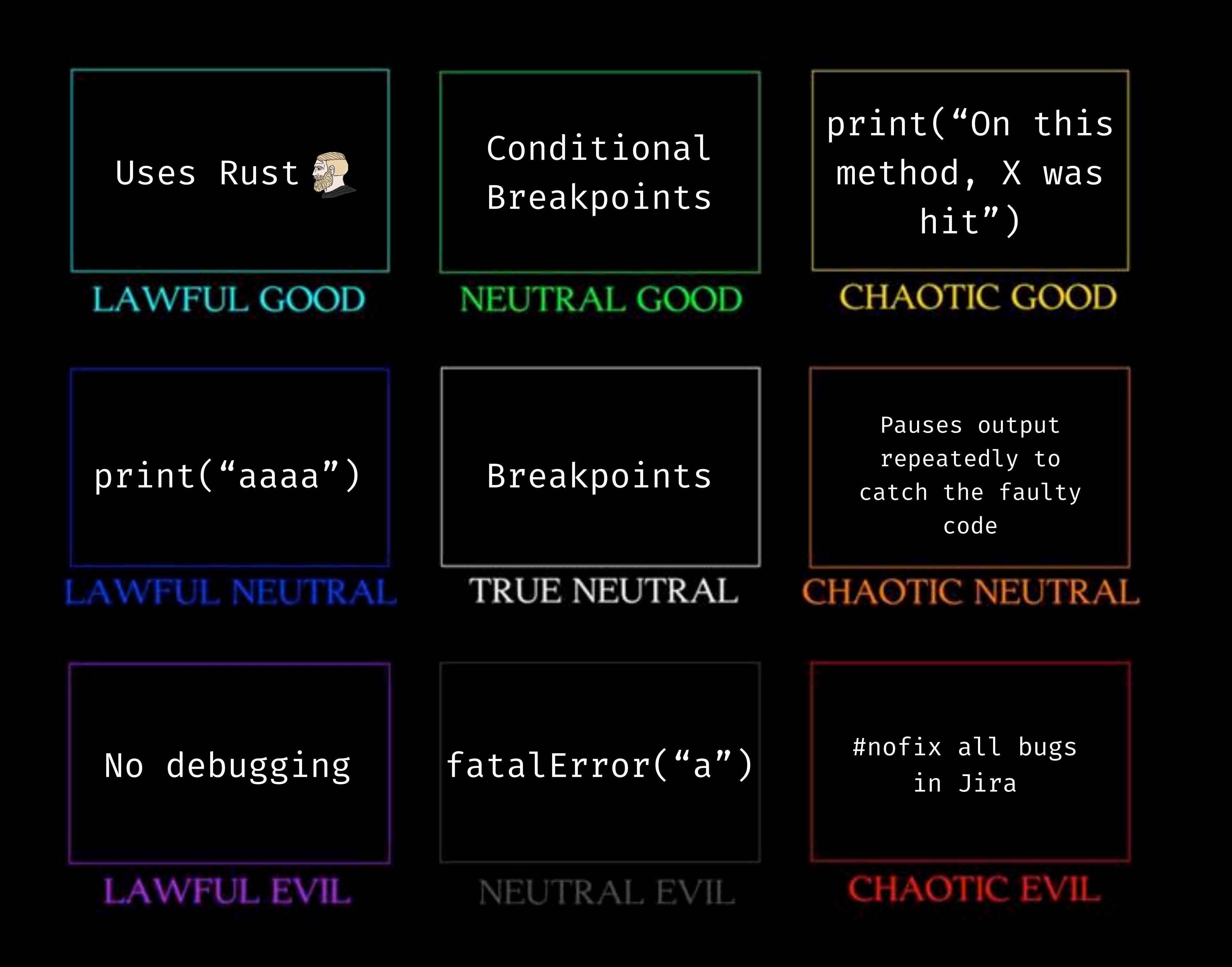

### *i'll have to admit…*

print("first") print("here") print("here 2")

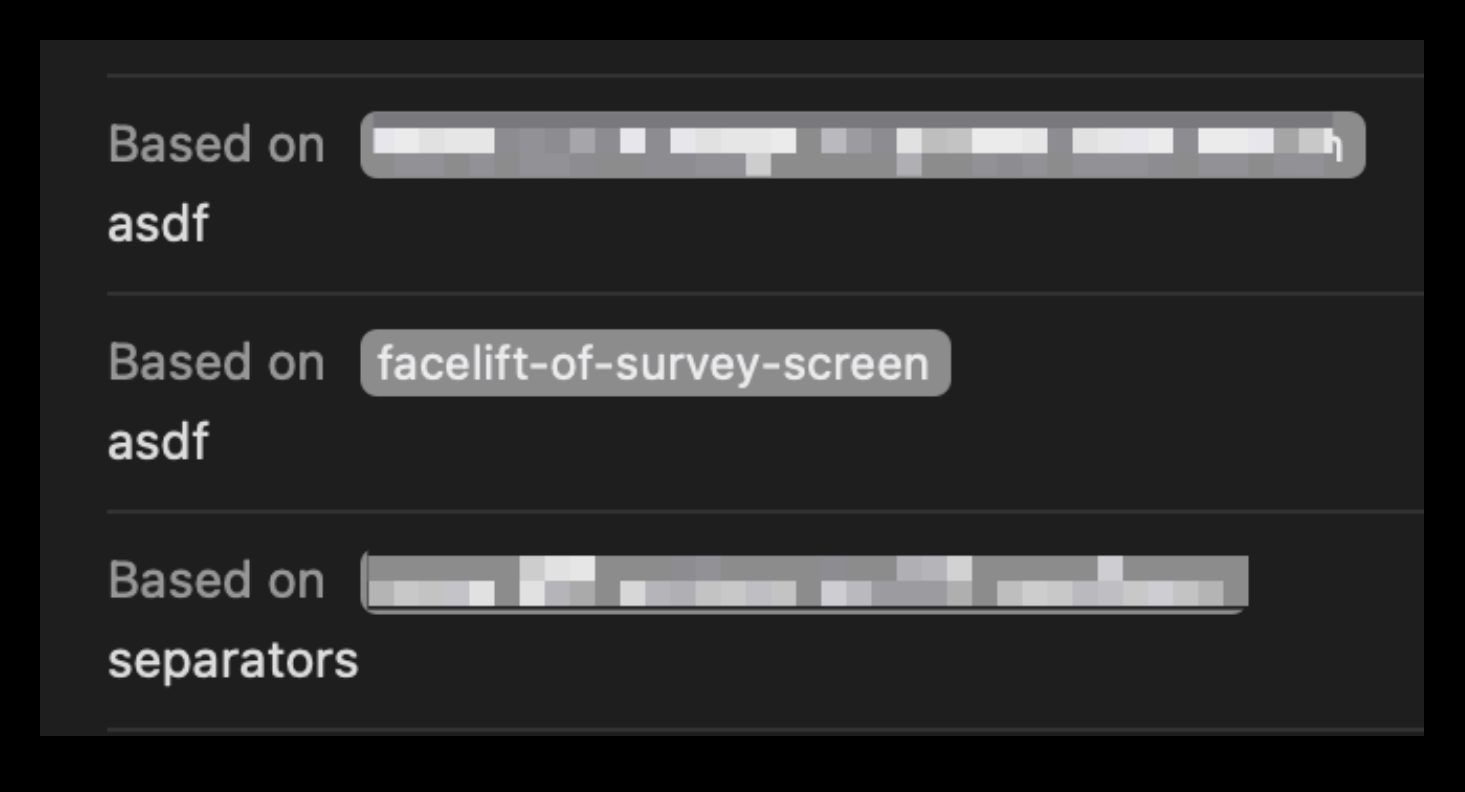

- po user
- po user.name
- po user ?.name
- po user!.name!
- po model.user po model!.user!

my git stashes

### Widget lifecycle

console.app console.app sysdump sysdump symb. breakpoints

### *but, every tool has its use:*

### Widget lifecycle CoreData

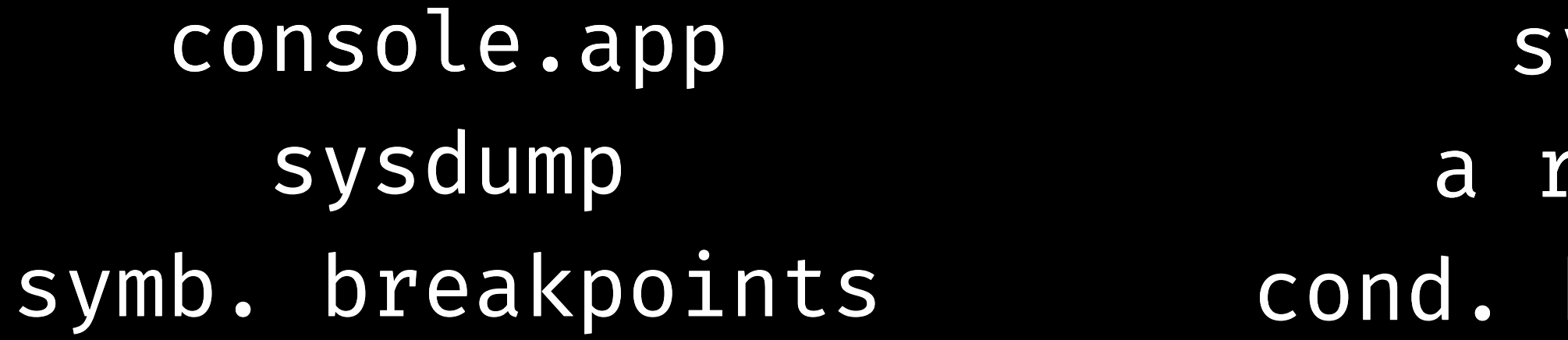

sysdump sysdump a religion religioncond. breakpoints

### Widget lifecycle CoreData

sysdump sysdump a religion religion cond. breakpoints

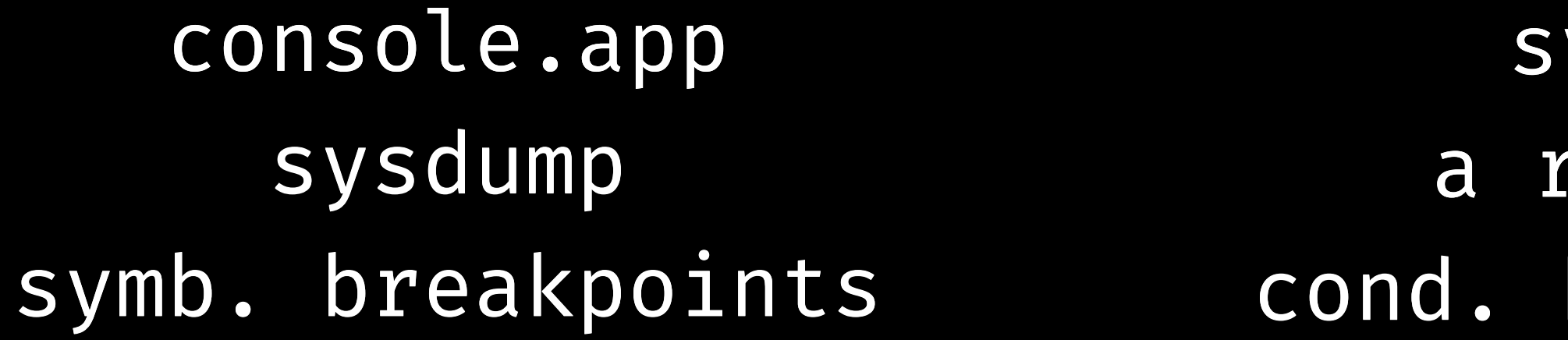

## Day to day code

print debugging print debugging commenting commentingbreakpoints breakpoints

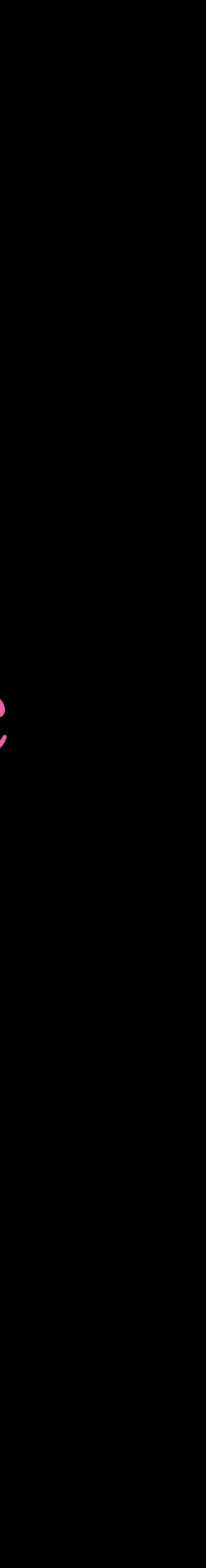

### Widget lifecycle CoreData

sysdump sysdump a religion religion cond. breakpoints

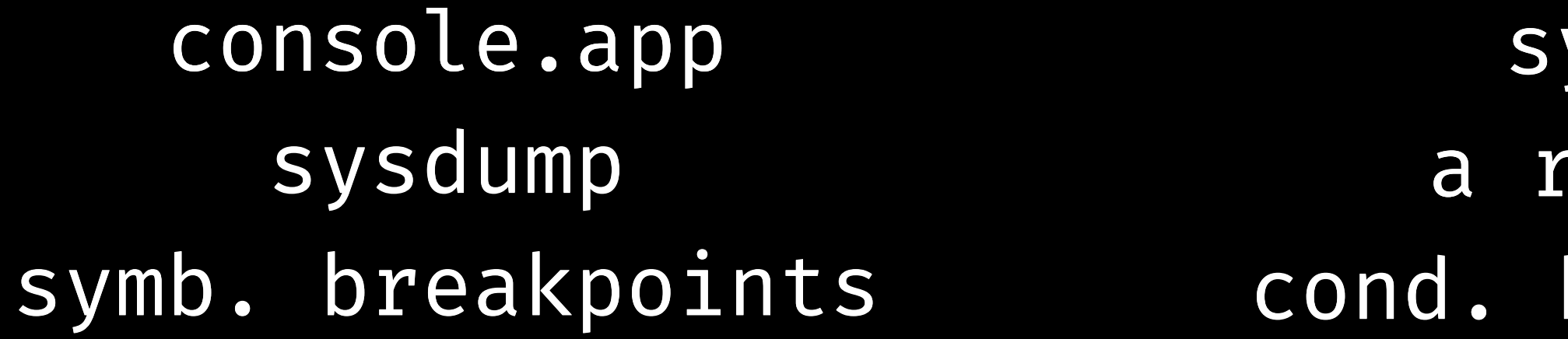

## Day to day code

print debugging commenting breakpoints

> *you might not need these!*

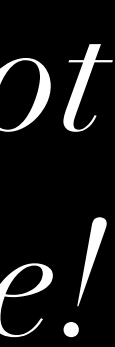

### Widget lifecycle CoreData

sysdump sysdump a religion religion cond. breakpoints

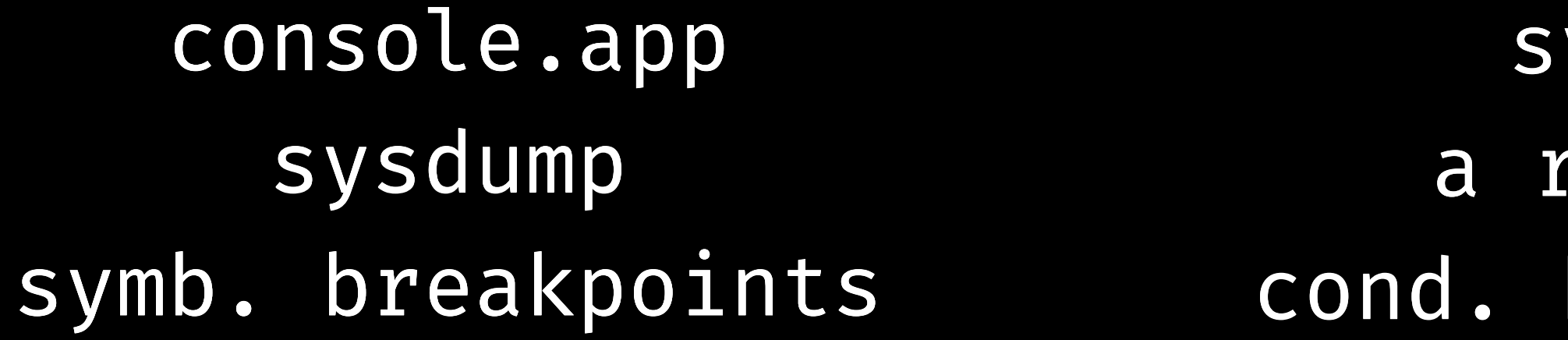

## Day to day code

print debugging print debugging commenting commenting breakpoints breakpoints

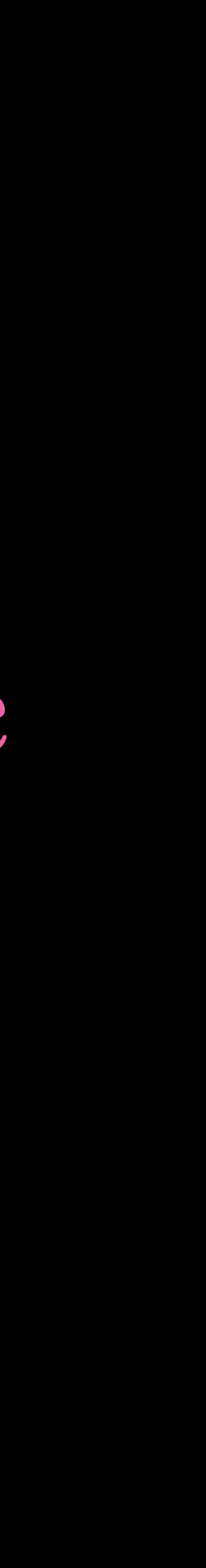

### console.app

cond. breakpoints

### breakpoints sysdump

### a religion print debugging

### symb. breakpoints

### commenting

atos

### dSYMs

### visual debugger

### memory graph instruments.app

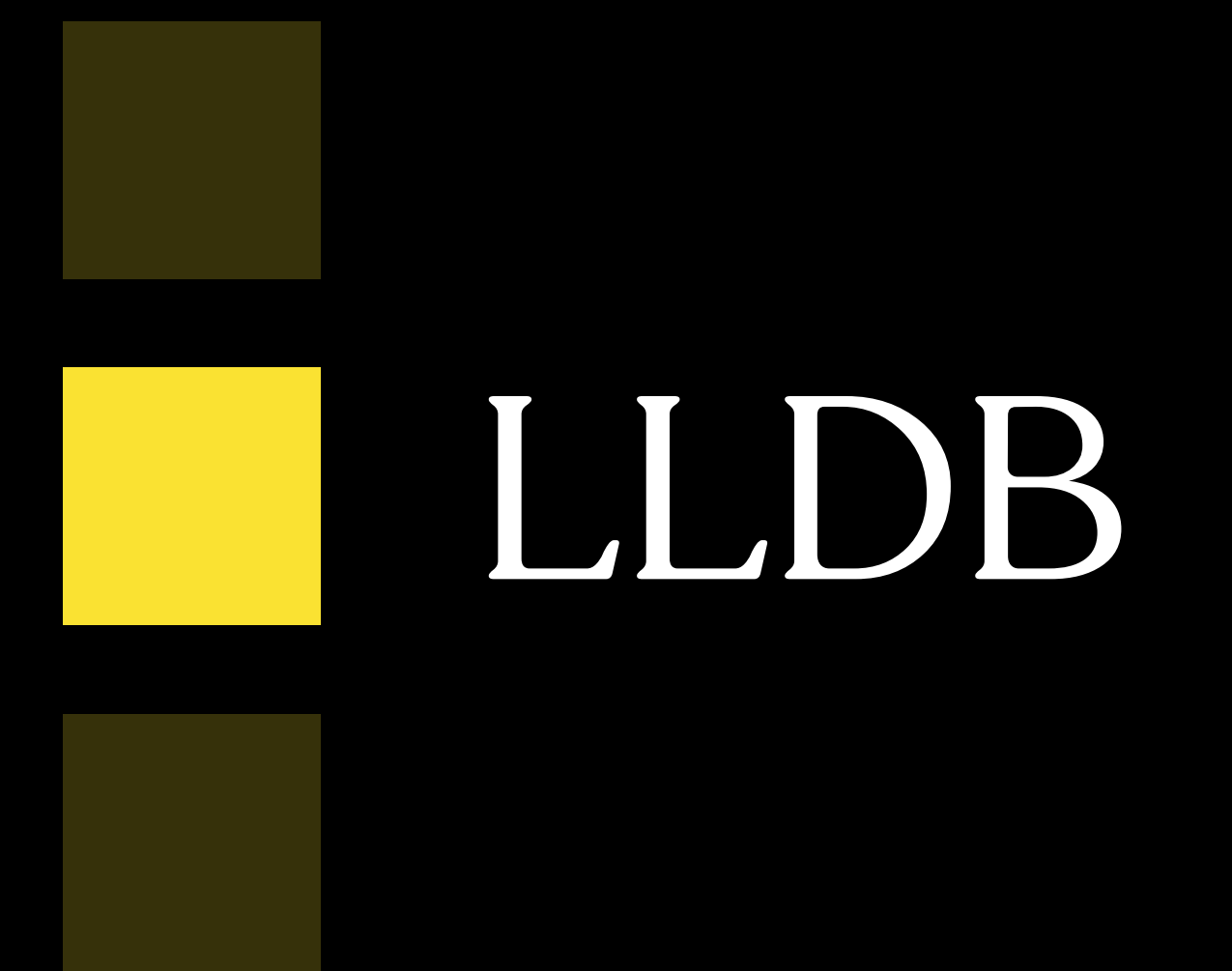

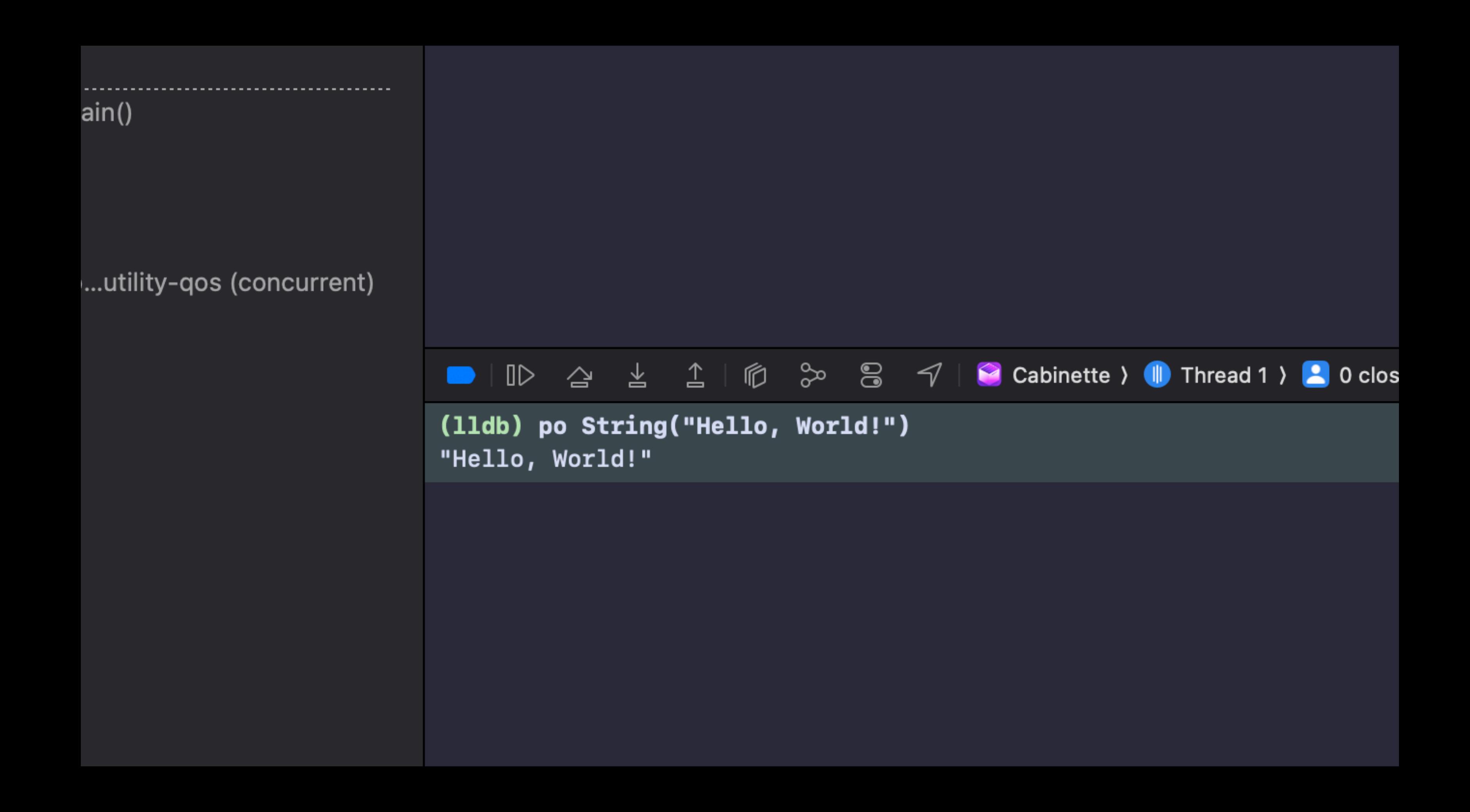

## the most most-funnest terminal:

(lldb)

### the most most-funnest terminal:

 $(11db)$ (lldb) po user?.name

### (lldb) e -l Swift -- callFunc()

(lldb) expr -l objc++ -0 -- [[UIWindow key (lldb) e -l Swift -- unsafeBitCast(0x7fc72

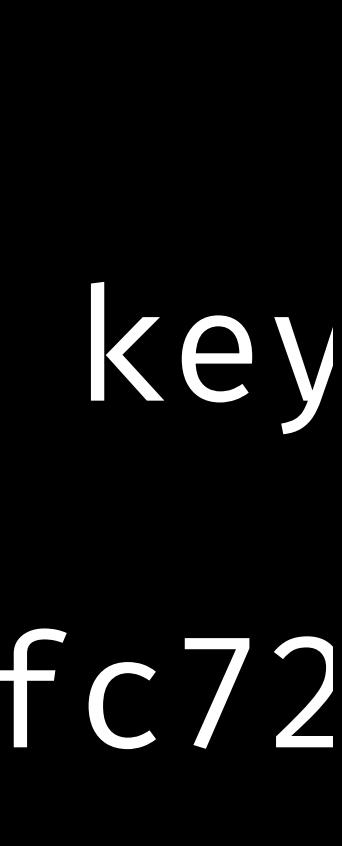

(lldb) expr -l objc++ -0 -- [[UIWindow keyWindow] \_autolayoutTrace]

 $(11db) e - l$  Swift -- unsafeBitCast $(0 \times 7$ fc72c8bc980, to: UITextView.self) .backgroundColor = UIColor.blue

 $(11db)$  e -1 Swift -- unsafeBitCast $(0\times 7$ fc72c8bc980, to: UITextView.self)  $.\nbackgroundColor = UIColor.blue$ 

### print the view hierarchy from auto layout's pov

(lldb) expr -l objc $+$  -0 -- [[UIWindow keyWindow] \_autolayoutTrace]

 $(11db)$  expr -l objc $+$  -0 -- [[UIWindow keyWindow] \_autolayoutTrace]

(lldb) e -l Swift -- unsafeBitCast(0x7fc72c8bc980, to: UITextView.self) .backgroundColor = UIColor.blue

change a TextView's background color to blue

(lldb) e -l Swift -- unsafeBitCast(0x7fc72c8bc980, to: UITextView.self) .backgroundColor = UIColor.blue

print the view hierarchy from auto layout's pov

(lldb) expr -l objc $+$  -0 -- [[UIWindow keyWindow] \_autolayoutTrace]

change a TextView's background color to blue

## *actually useful things:*

(lldb) e -l Swift - let \$pinAddr = 0x7df67c50

assign memory addresses to vars

recast these to views

(lldb) e -l Swift -- let \$pin = unsafeBitCast(\$pinAddr, to: MKPinAnnotationView.self)

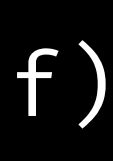

## *actually useful things:*

po produce produce produce  $p$ 

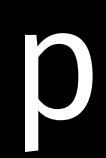

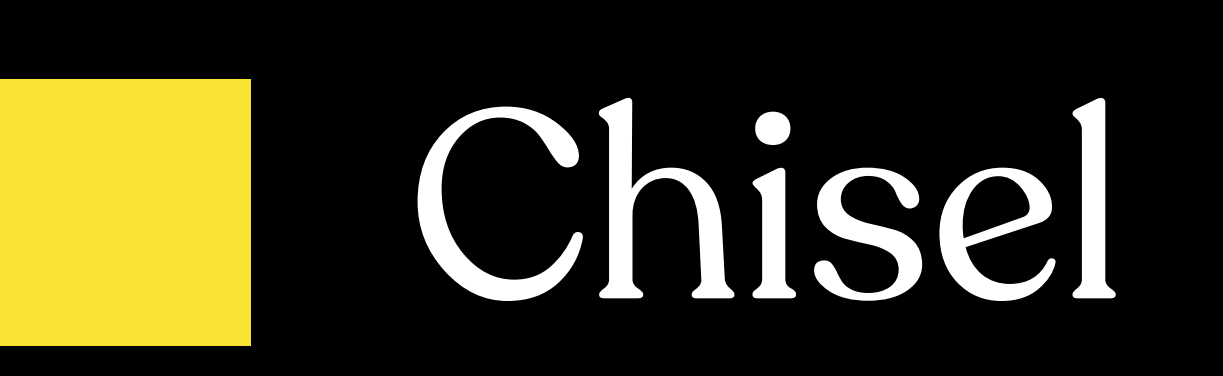

## *What if all this was* ✨*easier?*

## Python Scripting

LLDB has been structured from the beginning to be scriptable in two ways  $-$  a Un using LLDB; and within the LLDB debugger tool, Python scripts can be used to he ومشاويهم والمستحدث والمستحدث والمستحدث والمستوات والمستحدث والمستحدث والمستحام المستحدث والمستحدث

*What if all this was* ✨*easier?*

lldb.llvm.org/use/python.html

## *What if all this was* ✨*easier?*

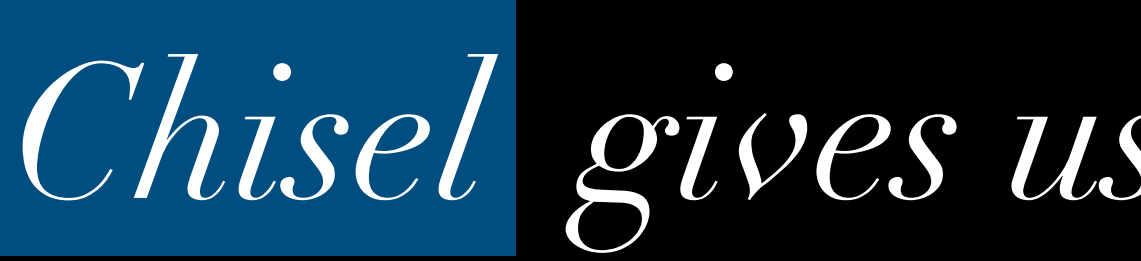

What if all this was *A* easier?

## *Chisel gives us a bunch of scripts!*

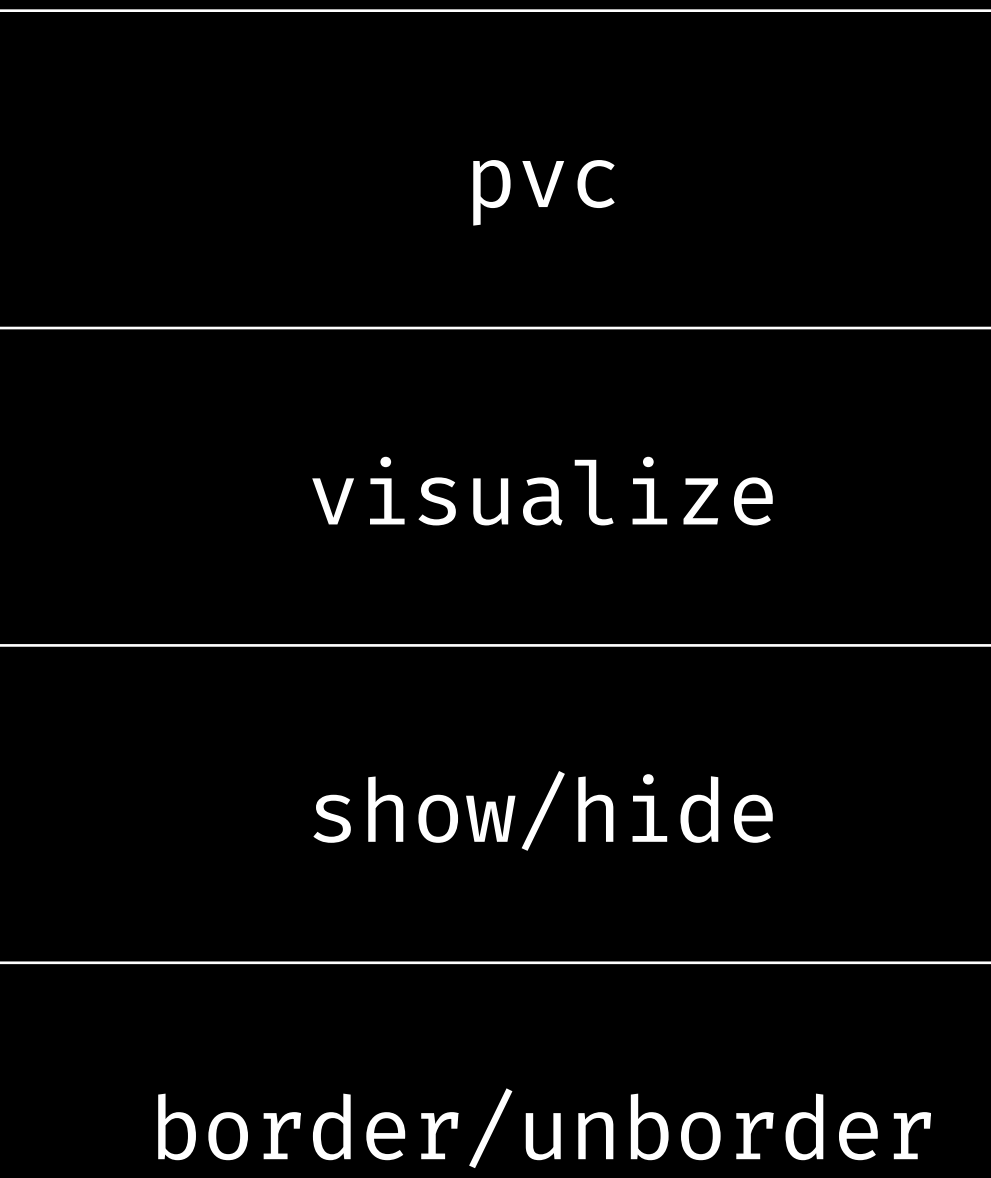

Print recursive VC description

Generate screenshot of a view

Show/hide a view

Border/unborder a view

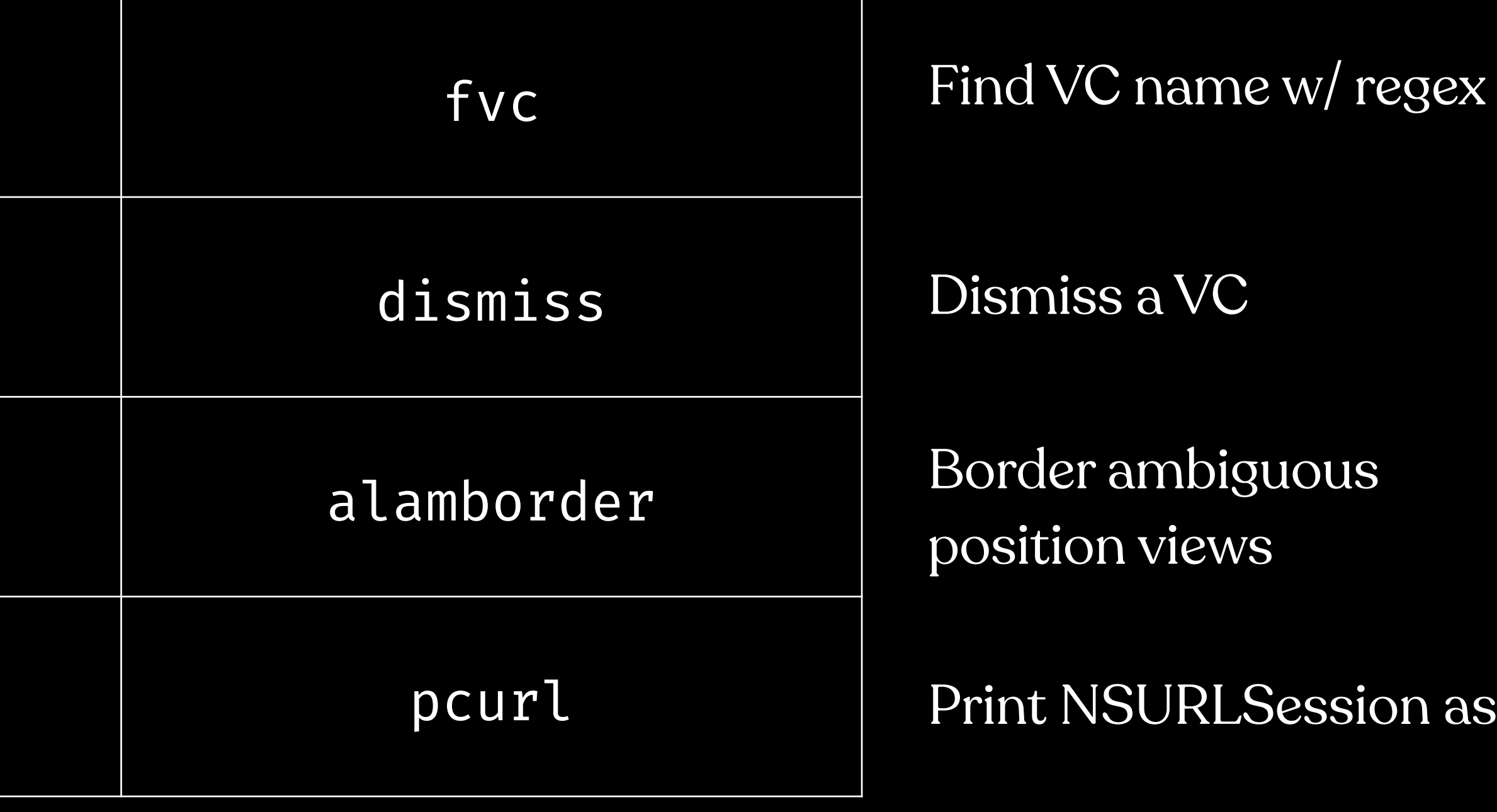

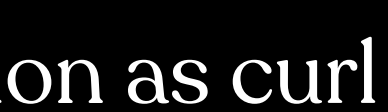

## *Chisel gives us a bunch of scripts!*

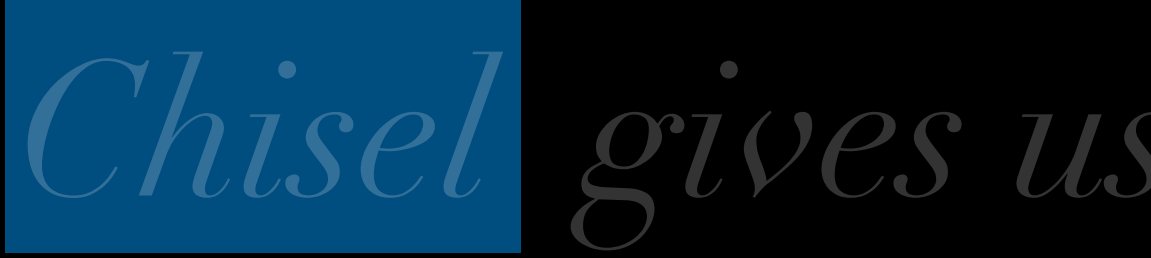

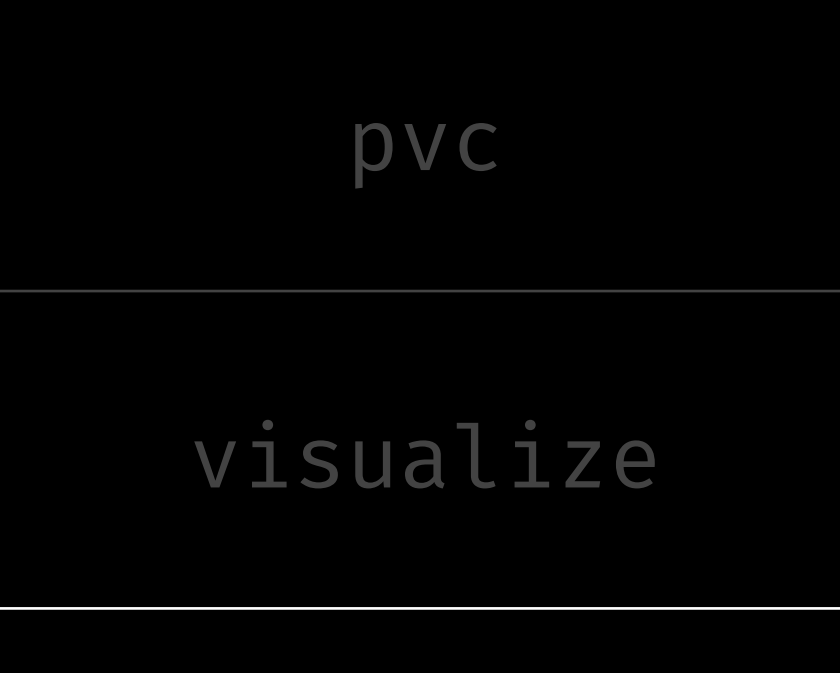

show/hide

border/unborder

Print recursive VC description

Generate screenshot of a view

Show/hide a view

Border/unborder a view

*Chisel gives us a bunch of scripts!*

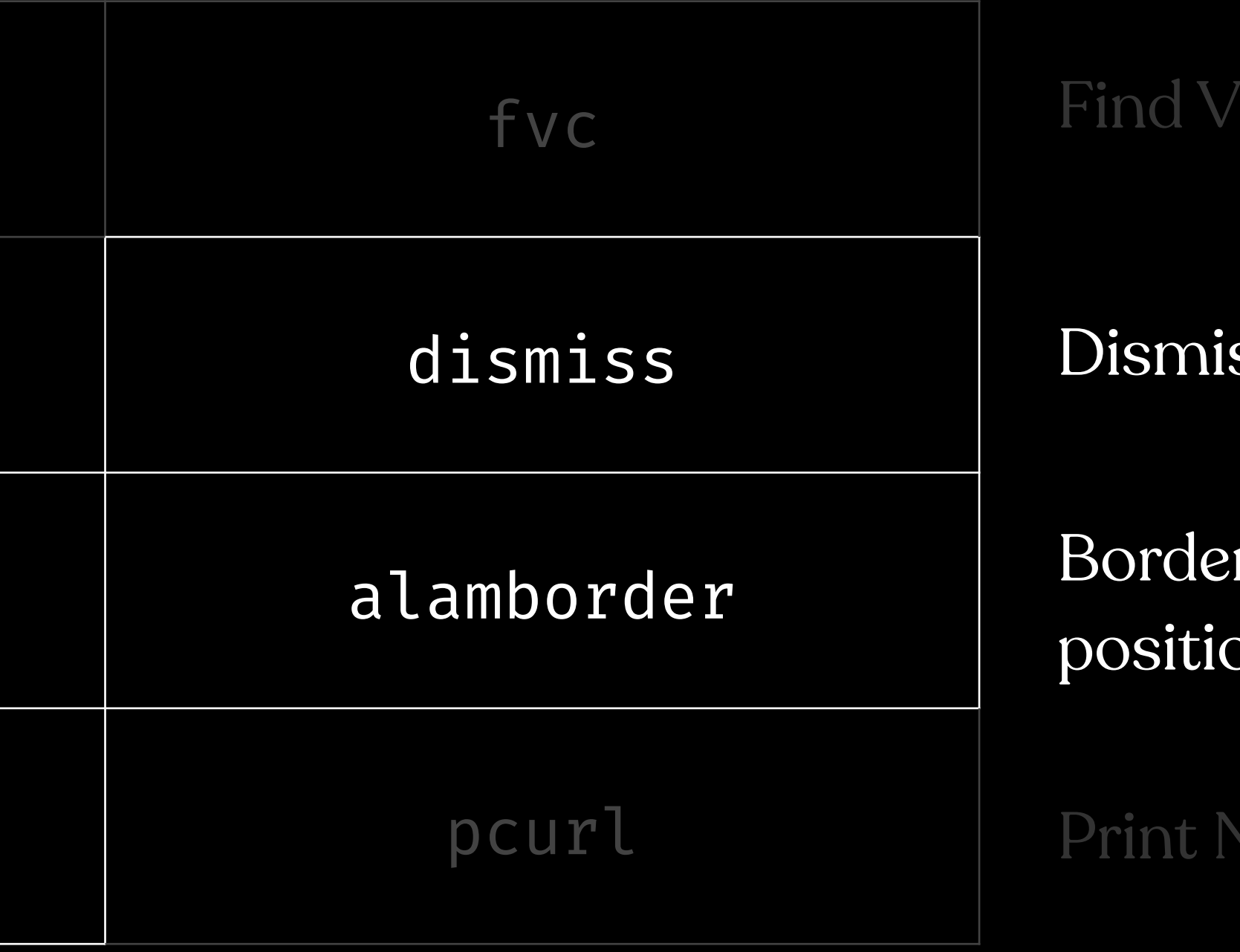

### $C$  name w/ regex

 $ss$  a  $VC$ 

r ambiguous on views

SURLSession as curl

### All happens **without resuming!**

## *most of these have arguments, too:*

### *most of these have arguments, too:*

alamborder -color/-c <color> A color name such as 'red', 'blue' -width/-w <width> Desired width of border.

### *most of these have arguments, too:*

alamborder -color/-c <color> A color name such as 'red', 'blue' -width/-w <width> Desired width of border.

> alamborder -c "red" -w 2.0

### *whatsit work like?*

### <do live demo>

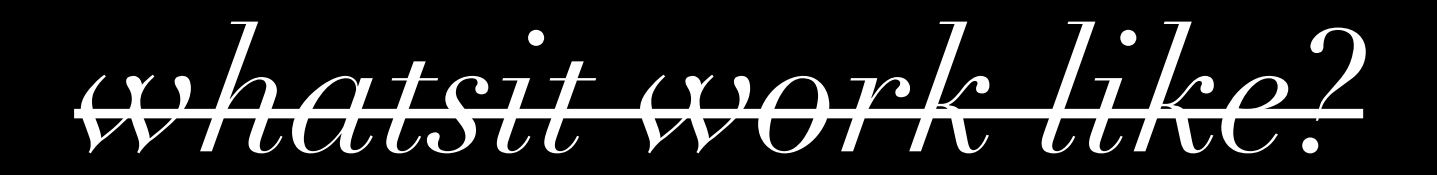

pasteapp.io

### *some extra help*

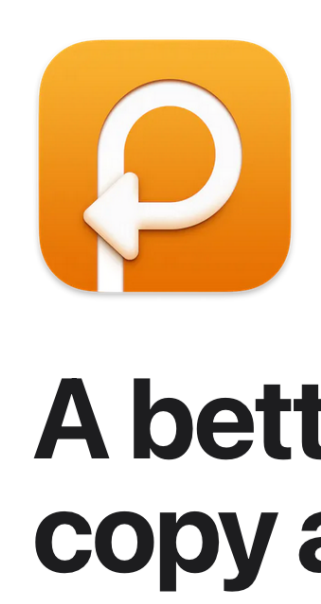

Paste stores everything you copy on your Mac, iPhone, and iPad, so it's always there whenever you need it.

### A better way to copy and paste

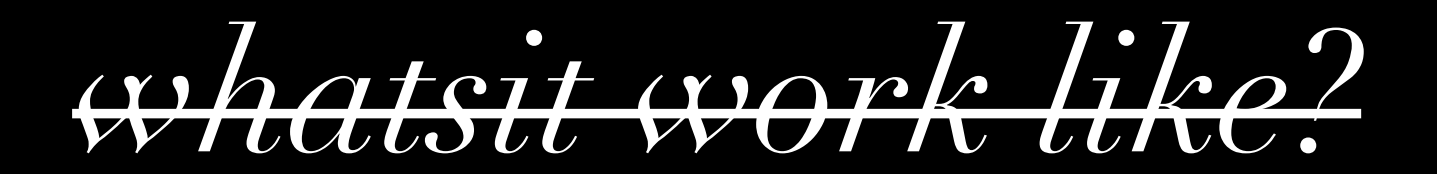

### *some extra help*

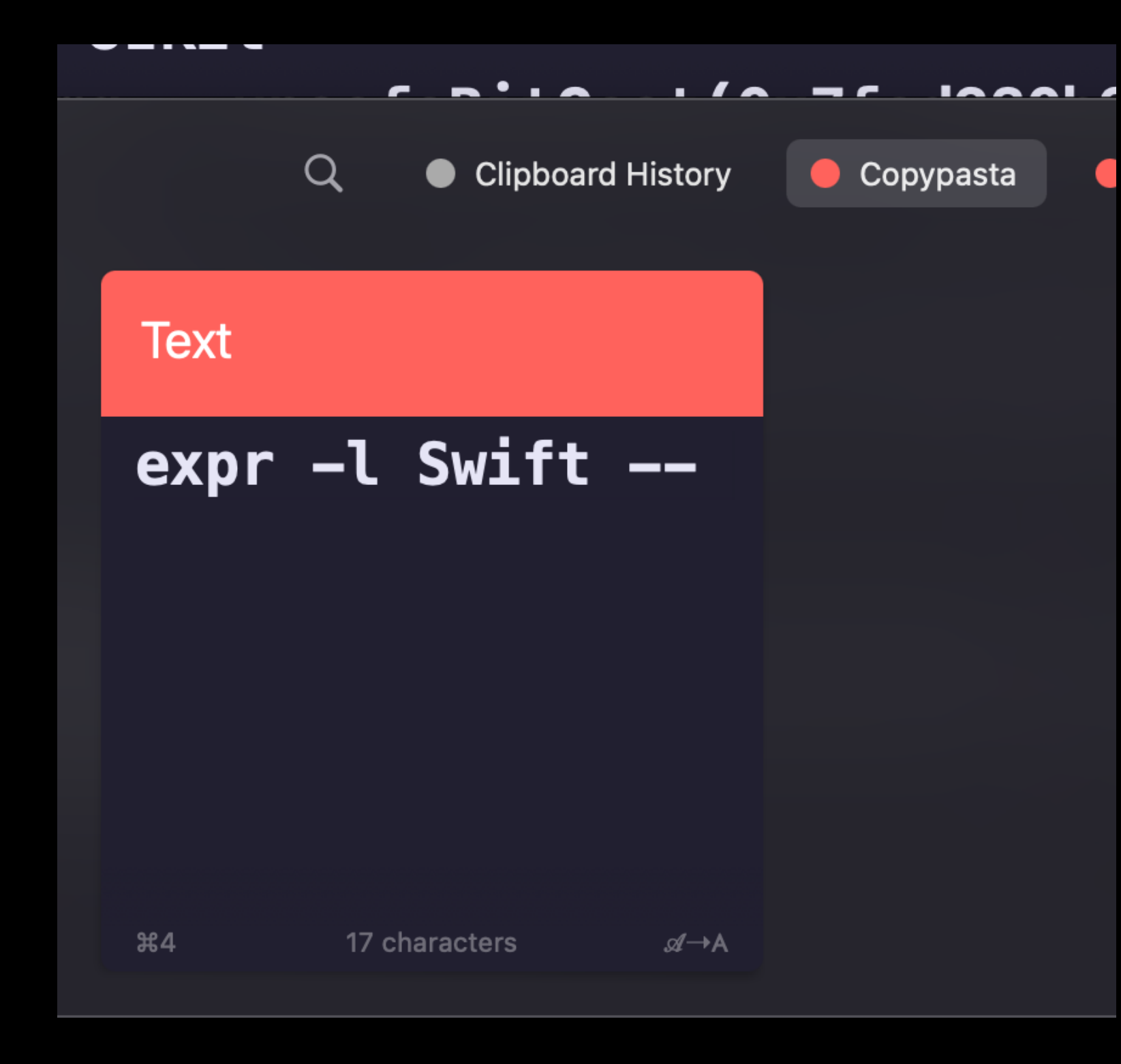

### If you are also tired of typing

### [github.com/facebook/chisel](https://github.com/facebook/chisel)

# (again)

## Debugging *<sup>+</sup>* LLDB *<sup>+</sup>* Chisel

**Peter Kos / 9/13/22**

# LLDB + Chisel

*debug your apps, but better this time*